## **From HP Carbon**

iser: GIA F

Carbon [MSSRBC13.ox2z] Er File Edit View Inclusion W

 $DZ$ 

.<br>afile: MyRound Profile

Ó

## **Automatic Upload Data from HP Carbon to Cutwise**

 $\triangleright$  Start<br>Alloca

Settings Help

HP Carbon supports integration with Cutwise. You can quickly upload data from HP Carbon (main stone parameters, advanced reports with images, I3D report, HTML report, DMC or DMX file) to the Cutwise.

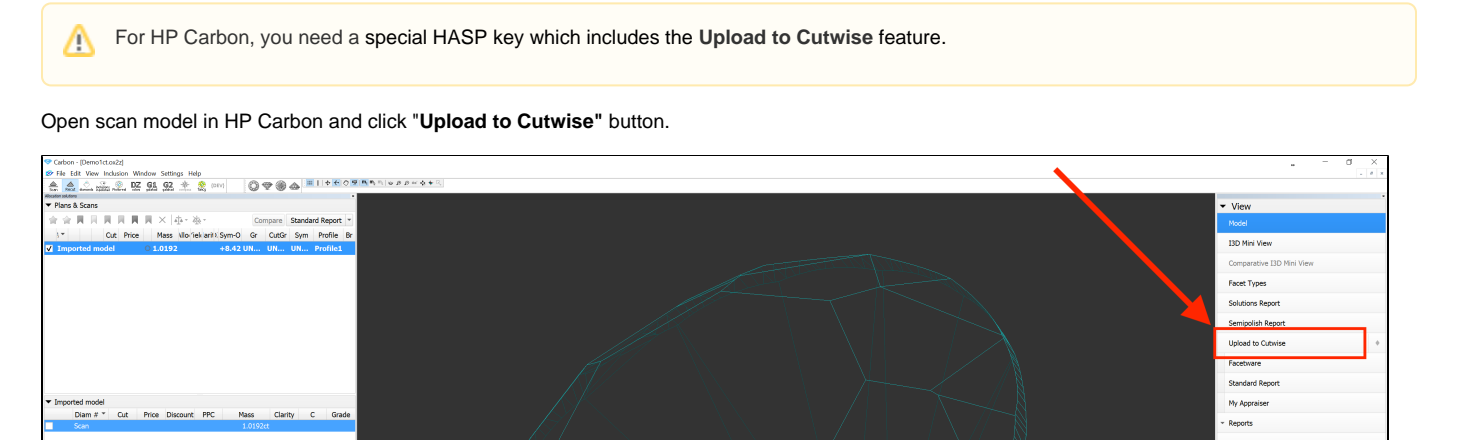

Model Buildi

 $\begin{picture}(20,20) \put(0,0){\line(1,0){10}} \put(15,0){\line(1,0){10}} \put(15,0){\line(1,0){10}} \put(15,0){\line(1,0){10}} \put(15,0){\line(1,0){10}} \put(15,0){\line(1,0){10}} \put(15,0){\line(1,0){10}} \put(15,0){\line(1,0){10}} \put(15,0){\line(1,0){10}} \put(15,0){\line(1,0){10}} \put(15,0){\line(1,0){10}} \put(15,0){\line(1$ Scan Recut diamonds includions theoretical  $G2 \quad * \quad *$  (DEV)  $\blacktriangleright$  Models Model Mass Illo Sym-O Gr CutGr Sym  $\blacksquare$  Imported model  $\odot$  1.0192  $+8.42$  UN. **NUNE TINE** Input Stone Properties Stone ID before Stone ID: N-385-304 ыĪ OK Cancel Detailed documentation about HP Carbon and Cutwise integration, upload SmartRecut Solutions and generate photoreal diamonds: [Integration with](https://octonus-teams.com/wiki/display/HPCDPUB/Integration+with+Cutwise) 

Plese note, that for the same diamonds, HP Carbon Stone ID or file name need to be same as Stone ID in Dibox (or ViBox).

**[Cutwise](https://octonus-teams.com/wiki/display/HPCDPUB/Integration+with+Cutwise)** 

If you have to upload to the Cutwise I3D report, HTML report or DMC files exported from HP Carbon created on a computer without Internet connection (or created earlier), you can do it manually. Detalied documentation about manual uploading: [From ViBox, DiBox1 and HP Oxygen \(Manual Upload\)](https://octonus-teams.com/wiki/pages/viewpage.action?pageId=120489693)